# 【2学年・国語】

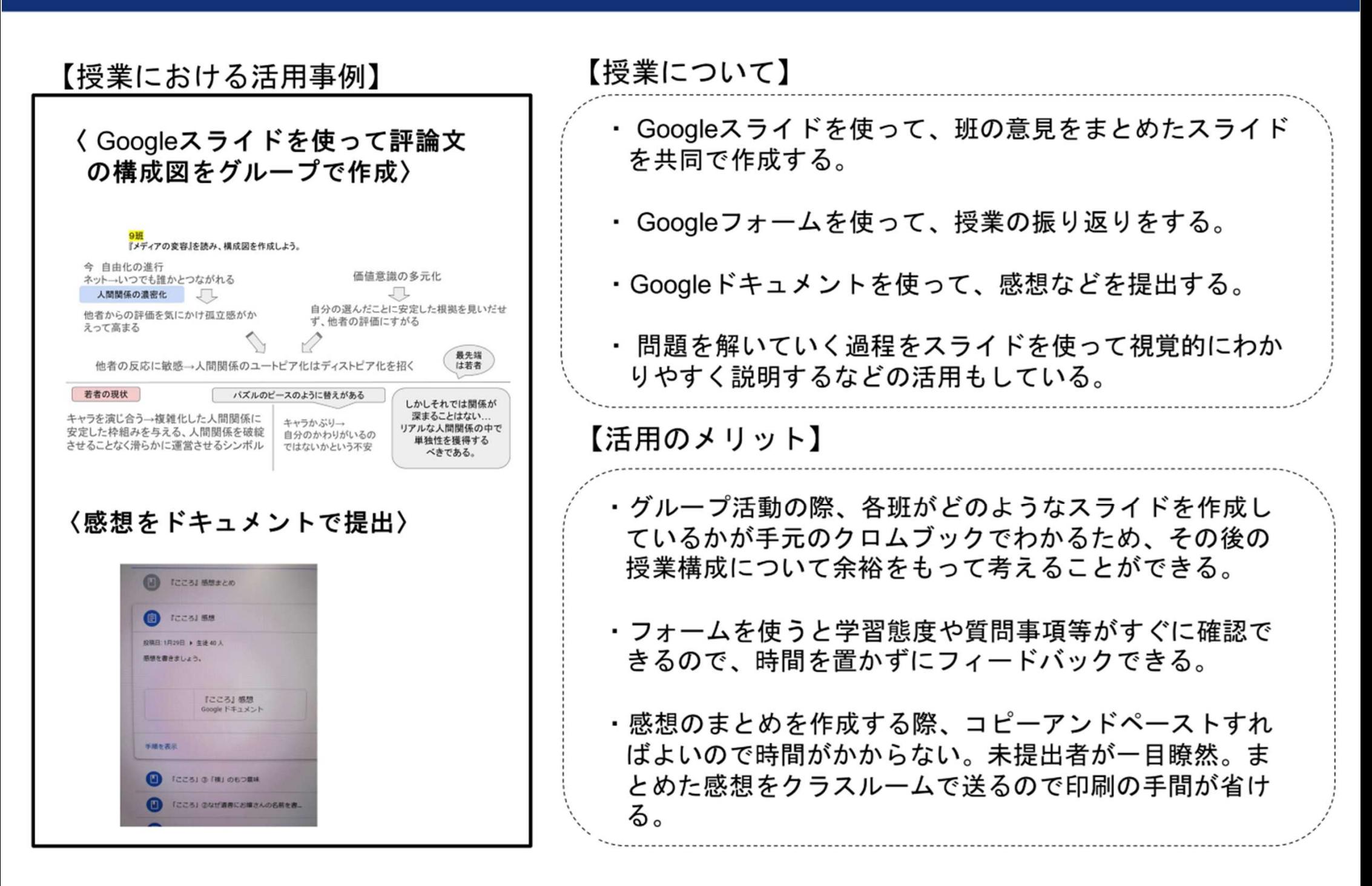

# **【2学年・日本史探究】**

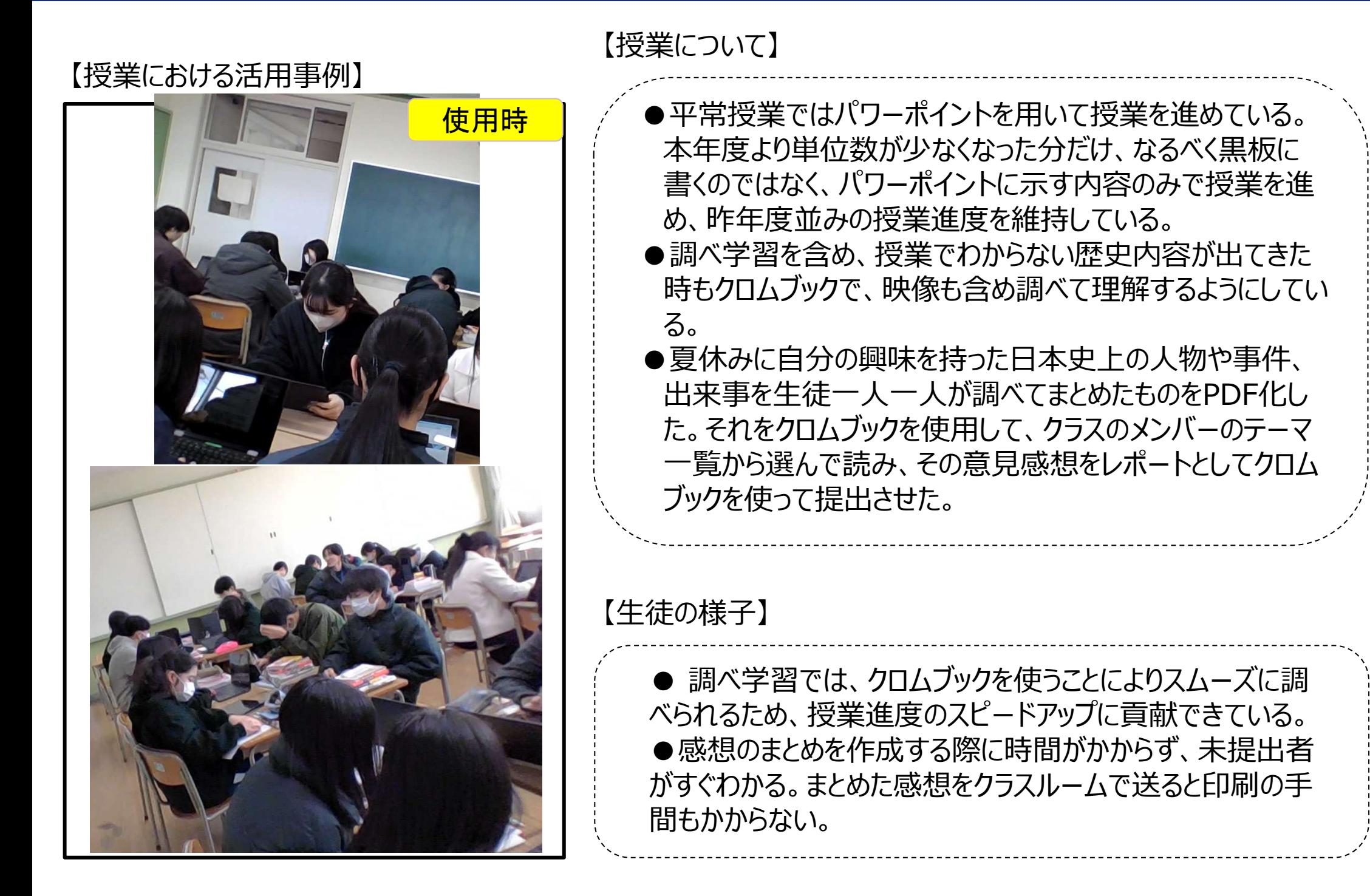

# **【1学年・数学A・図形の性質】**

【ICT活用の場面】

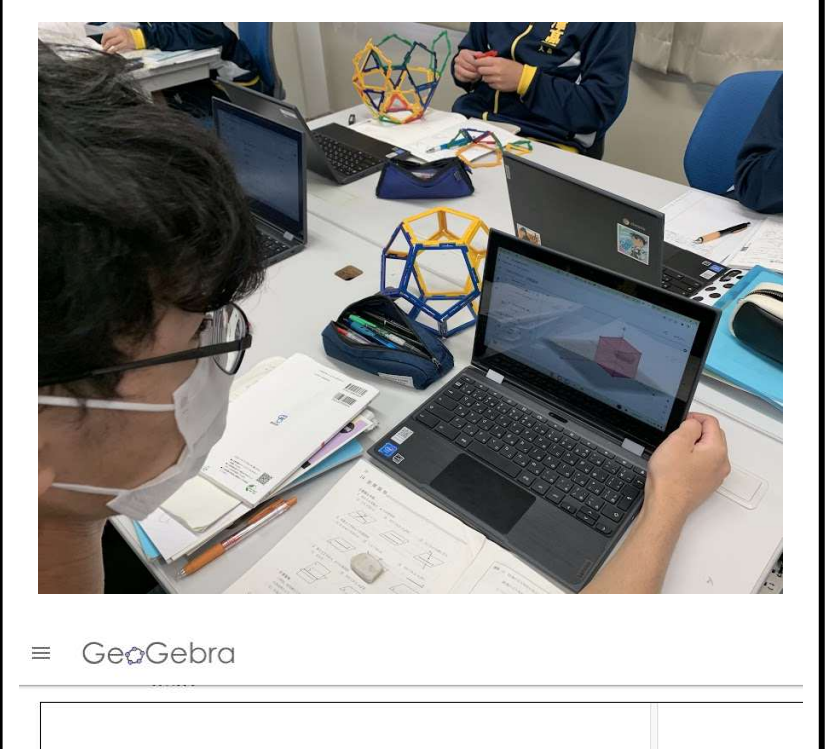

□ 正六面体 □ 正四面体 □正八面体 ● 正20面体 □ 正12面体

 【活用したアプリや機能】 GeoGebra (図形描画ソフト) · Googleスライド

問題で取り上げる多面体について、生徒が「ポリドロン」で実際に作 って観察することと、「GeoGebra」を用いて自由にシミュレーション して観察することを体験した。取り扱った問題に加えて、正多面体 の性質について考察を深めた。以下のQRコードはGeoGebraのリ ンクである。これらのリンクは授業で投影するGoogleスライドに添付してあり、生徒に共有している。

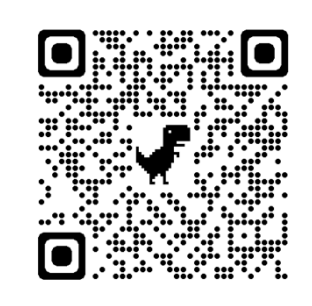

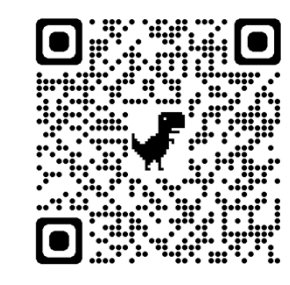

### 【ICT活用のメリット】

生徒は目の前にあるポリドロンで作成した正多面体と、GeoGebraで操 作している正多面体がまったく同じものであることを知り、実物と遜色なく ICTツールを用いて⽴体を動的に観察できることを実感している。意⾒ 交換をして思考することに活用している。また、自分のペースでいつでもど こでも何度でも観察・思考することができるため、自ら問題を創って、理解を深める活動が期待できる。

## **【3学年・地学総合(学)・気象災害と社会】**

【授業の様子】

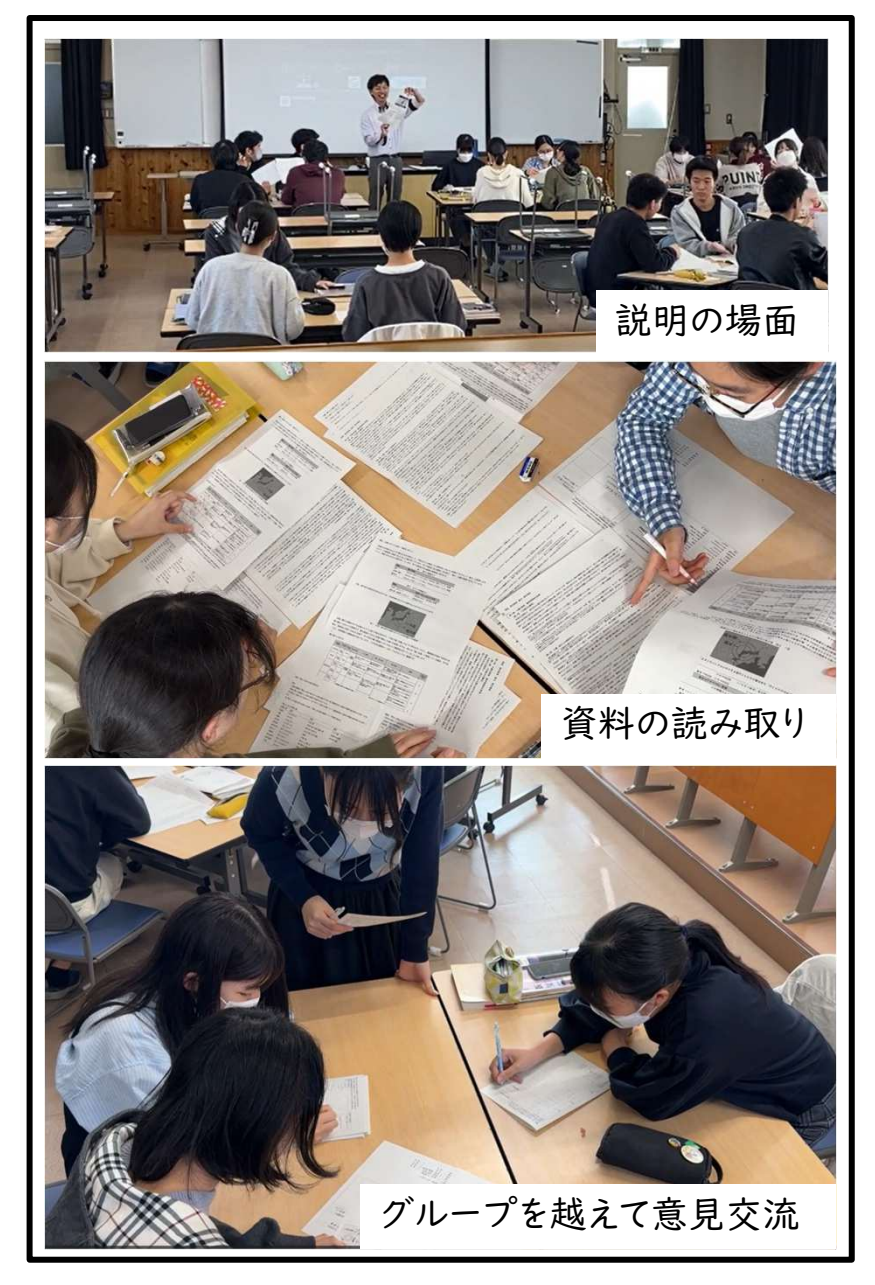

### 【授業について】

探究的な題材

源氏物語「野分」に描かれた台風の進路の復元

#### はじめに

 地学総合は、地学基礎を学んだあとに履修する学校設定科目である。この題材では、気象災害と社会に関連するテーマとして、古典文学作品 における気象現象に着目する。

#### 具体的な内容

 複数ある資料から台風の進路の復元する探究的な活動を行う。物語 の記述から台風に伴う風雨やそれに伴う被害状況の時間的推移を読 み取る。それらを現在の基準の風向や風速に置き換え、被害状況から台 風の進路の復元を図る。さらに、同様の進路をたどったと考えられている 昭和9年の室戸台風の観測記録から、台風進路の復元の精度を上げるために必要な情報について考察する。

### 【生徒の様子】

・共通テストの問題作成方針の意図を理解し 、探究的に学んだり課題解決に向けて協働的に学ぶ姿が見られた。

 ・気象的な知識(地学)だけでなく、古典(国 語)や地形(地理)など、教科横断的な取り組みに、一生懸命取り組んでいた。

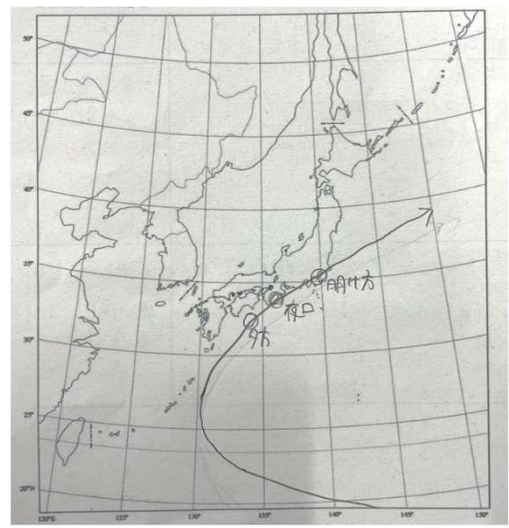

生徒の読み取り結果

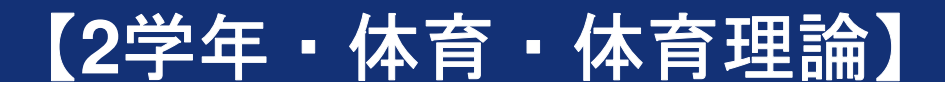

【授業の流れ】

【授業の様子】

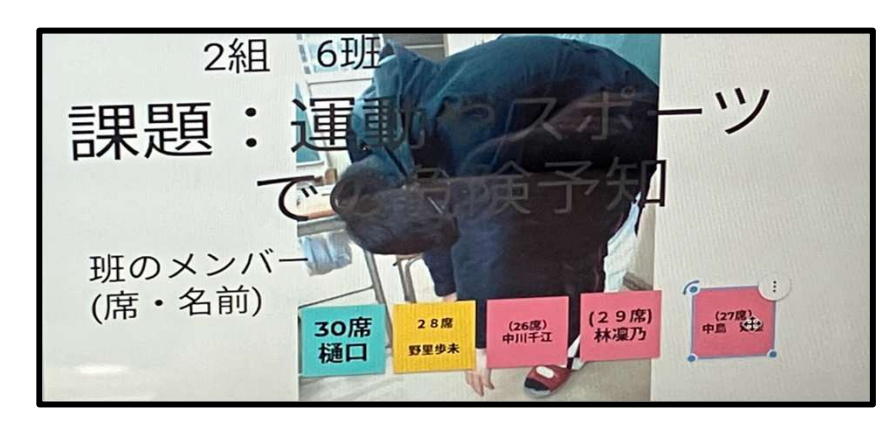

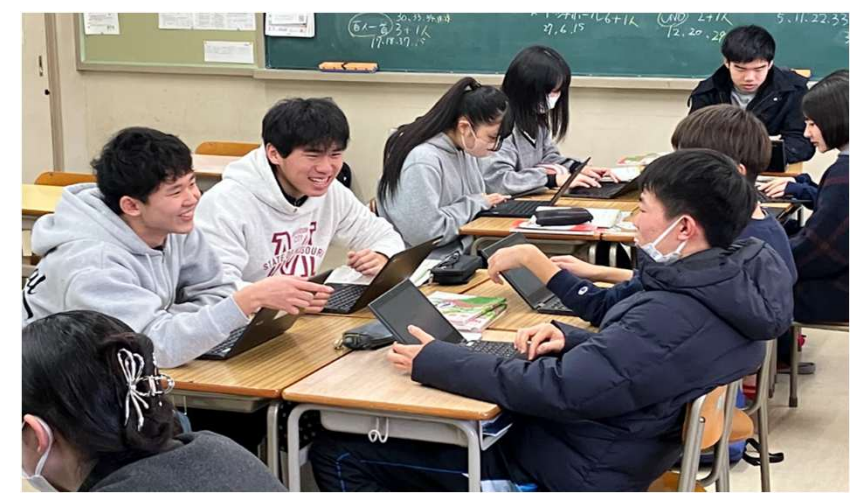

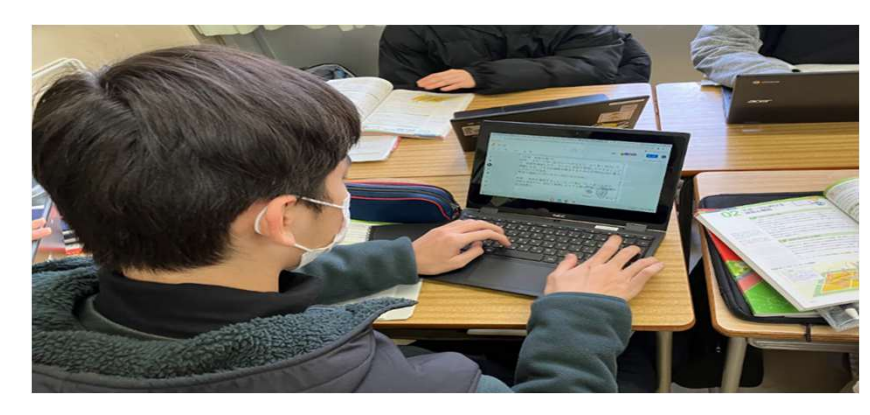

・5人1班を作り、体育理論のお題の中から、リーダー中心でテー マを決定する。共有ドライブ内にある自分の班のジャムボード内 で動画・画像・グラフ等を使いながらテーマに沿った調べ学習を 行う。最終日に全員の前で発表し、自己評価と他己評価をグーグルフォームで行う。

【ICT活用のメリット・デメリット】

#### ☆メリット

- ・ジャムボードは全員が一度にアクセスでき、班員が一斉に書き込んでもリアルタイムで更新し、お互いの意見を自分のクロームブックで見やすく確認することができる。
- ・ホワイトボードや紙では消去、増加に手間がかかるが、ICTで は一瞬でやることができる。また、進捗状況が常に確認できるため、調べる人、まとめる人など役割分担が容易にできる。
- ・欠席して、自宅にいる生徒もジャムボードであればmeetを繋 ぎながら参加することができる。また、班員の半分は図書館で調べながら意見の書き込み等ができるため場所を選ばない。
- ・共有ドライブにデータがあるため、他の班はどのように進め ているかなど、いつでも誰でも見ることができ、発表の際も印刷する手間がない。
- ・フォームを使えば自動集計され、素早く評価を見れる。
- ★デメリット
	- ・他の班のジャムボードもいじれてしまう。
- ・クロームブックではない端末はタイムラグが生じるときがある。

# **【1学年・英語コミュニケーションⅠ】**

【ICT活用の場面】

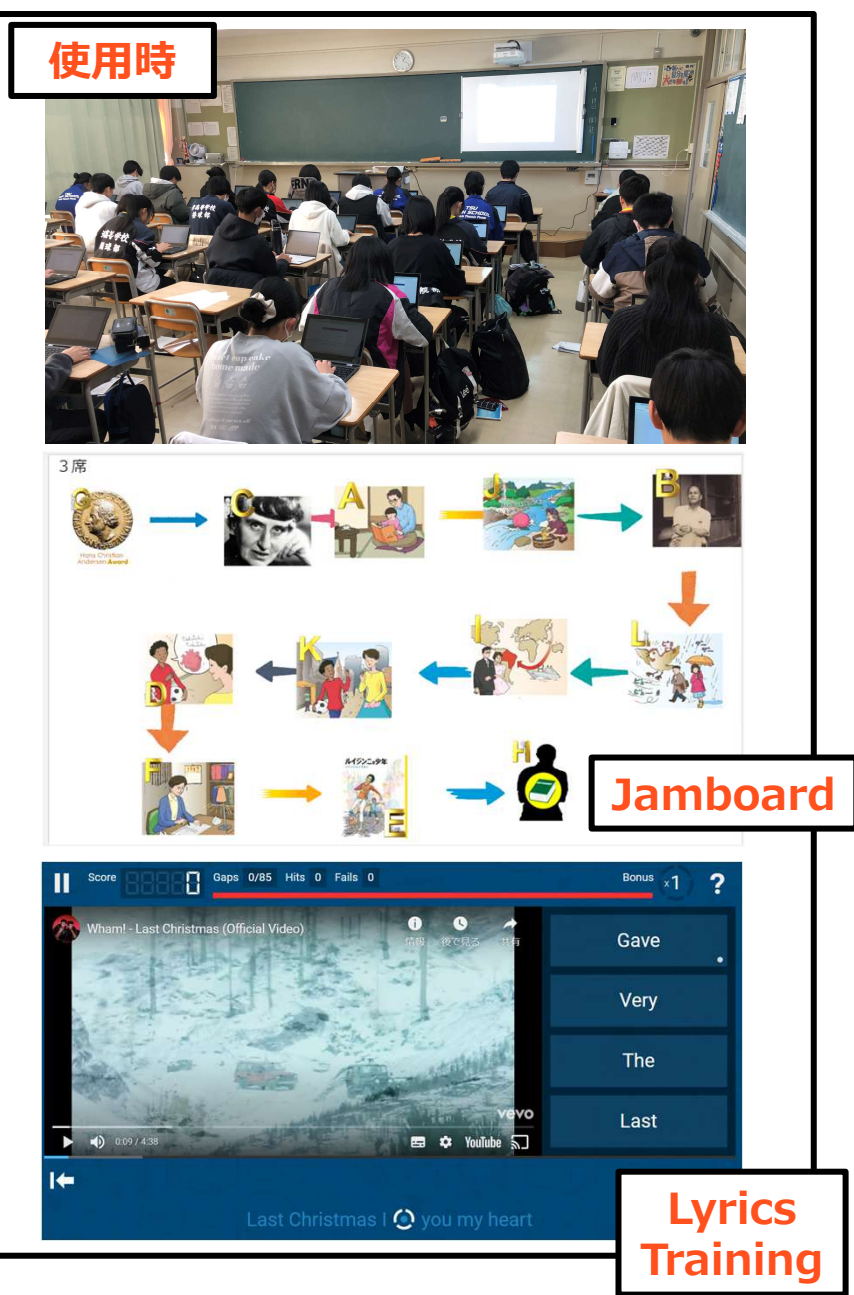

## 【活用したアプリや機能】

## **●Jamboard**

 レッスンの導⼊として、リスニングを通して内容を⼤まかに理解する 活動を⾏った。その後、内容を表した絵を、本⽂の順番に合わせて|並び替える活動を行い、本文内容の理解度を確認した。

## **●Lyrics Training**

 クリスマスに関わる授業で、Wham!のLast Christmasを用いたディクテーション活動を⾏った。その後、理解度を深めるために、 Lyrics Trainingというウェブサイトを用い、ランダムで穴抜きとなる歌詞を聞き取り、打ち込む、または選択する活動を行った。

【ICT活用のメリット】

## **●Jamboard**

紙に印刷された絵と違い、自由に配置を変えることができる等、直感的 な操作をすることができる。また、生徒同士が解答を瞬時に共有することができ、同時に教員からもフィードバックを与えることができる。

## **●Lyrics Training**

ゲーム感覚で、洋楽を通して英語を学ぶことができる。また、個々のレベルに応じた学習を⾏うことができる。

## 【1年・家庭基礎】

### 【授業について】

前期にjambordによるグループ学習を2回実施したので 後期については、個人活用を中心とした。<br>・被服分野・・実技動画をClassroomにあげ、個人で見ながら学習を進められるようにした

- ・被服分野・・実技動画をClassroomにあげ、個人で見ながら学習を進められるようにした。
- ・食物分野・・調理実習ではスライドを見せながら実習を進めた。時間ごとにやるべきことが把握でき、スムーズに実習をこなすことができた。

その他

- ・各単元ごとにスライドを作成し、黒板は極力使用しなかった。内容が難しいスライドについては、Classroomにあげ、各自で見ながらプリントに取り組めるようにした。
- ・夏休み、冬休みにClassroomを通じてレポート作成や練習問題の課題を出した。
- ・授業での調べ学習には各自が毎回使用するよう指導した。
- ・テストの解説をClassroomを通じて行うことで、内容の確実な理解に努めている。

#### 【生徒の様子】

個人のペースで動画を見ながら学習を進められるので、より深い理解につながった。 問題点としては、毎回クロムブックを持参するように伝えてあるが、忘れる生徒もいて貸し出し用を利用する生徒が増えている。教科連絡もClassroomを通じて行っているが、見ていない生徒が多い。

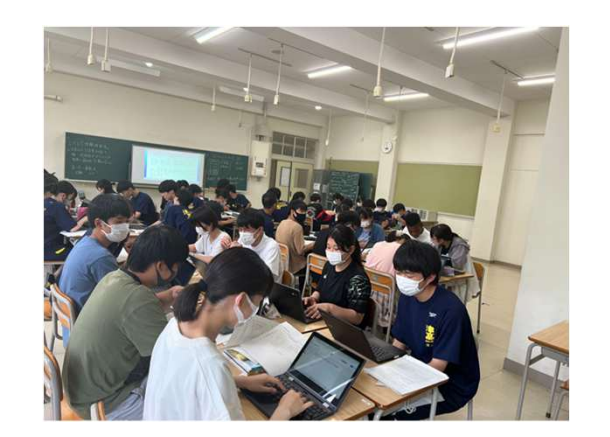

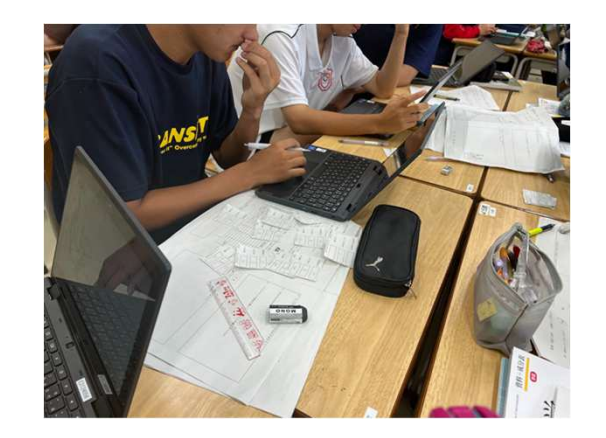

# **【2学年・美術Ⅱ・平面構成とストップモーションピクチャー】**

【ストップモーションピクチャーの授業】 【平面構成の授業】

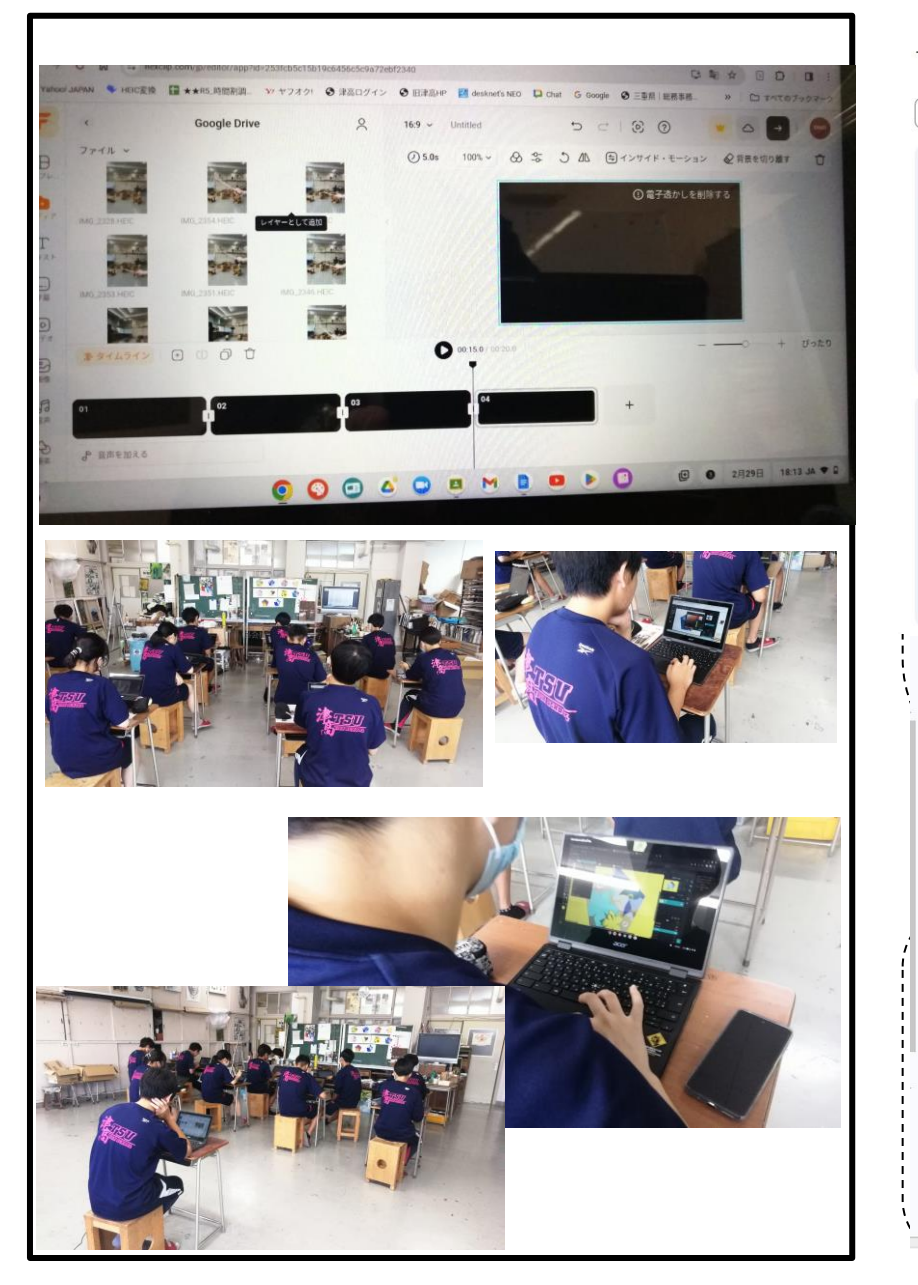

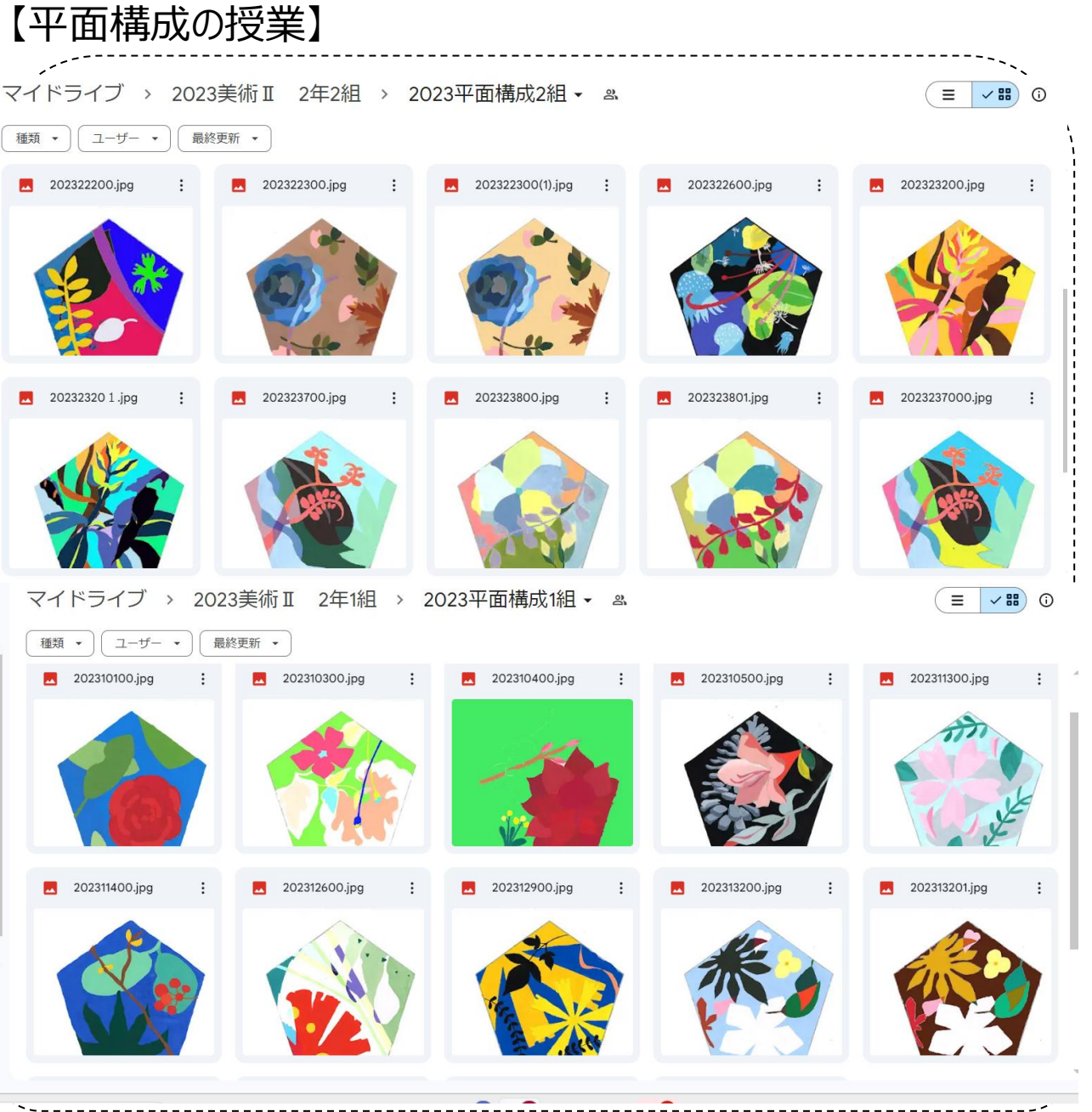

# **【2学年・美術Ⅱ・平面構成とストップモーションピクチャー】**

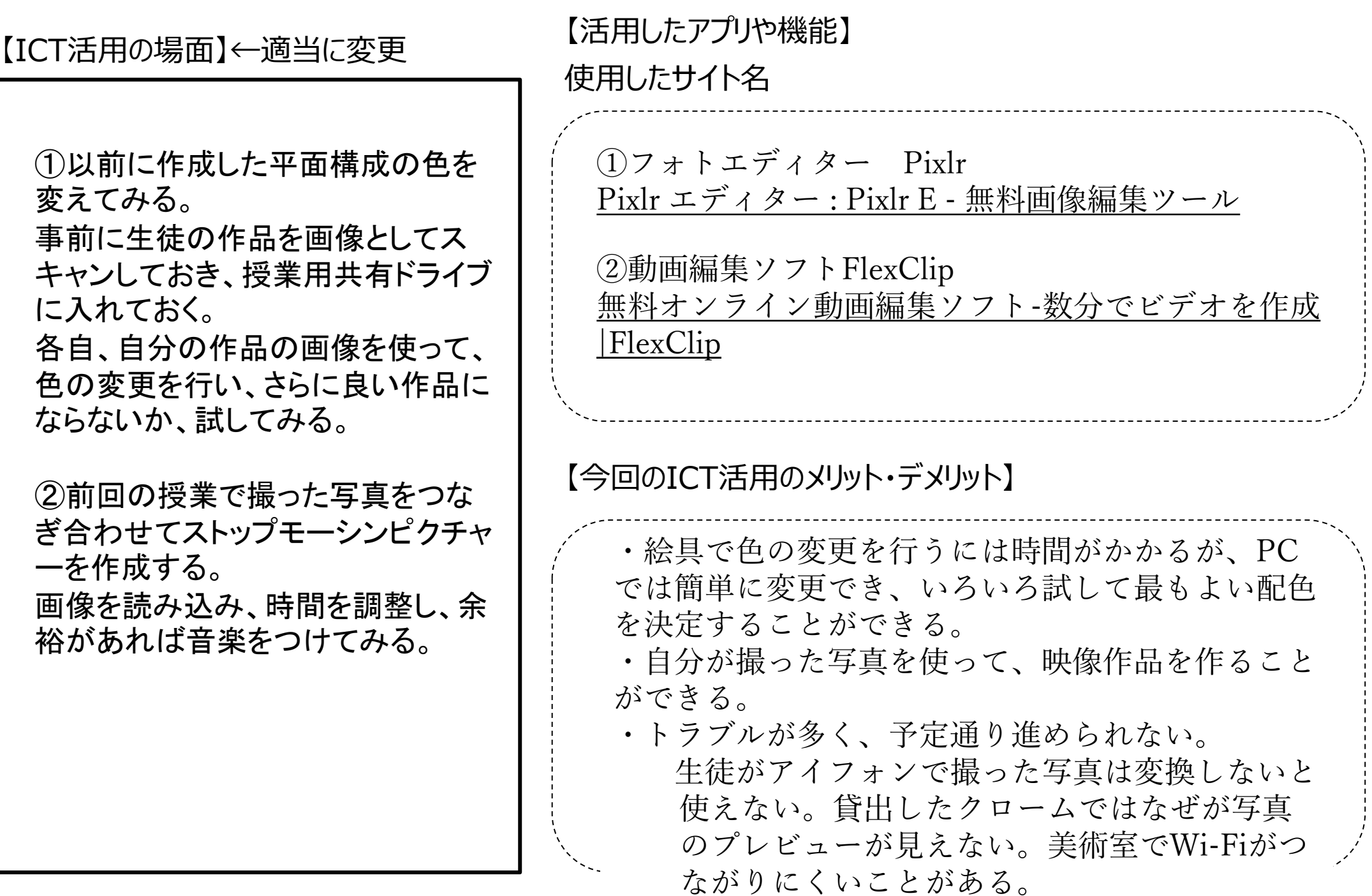